## **Работа с комплексной системой государственной аккредитации (КИС ГА)**

#### **Преимущества системы:**

1. Формирование и подача заявлений на государственную аккредитацию через личный кабинет заявителя.

2. Прикрепление документов к заявлению с использованием электронной подписи.

- 3. Формирование платёжного документа.
- 4. Отслеживание статуса заявления.
- 5. Проверка информации по ВУЗу.

- 1. Зайти на сайт [www.nica.ru](http://www.nica.ru/)
- 2. Войти по ссылке «**Вход в личный кабинет**»
- 3. Пройти по ссылке **[http://isga.obrnadzor.gov.ru](http://isga.obrnadzor.gov.ru/)**
- 4. Пройти регистрацию в КИС ГА

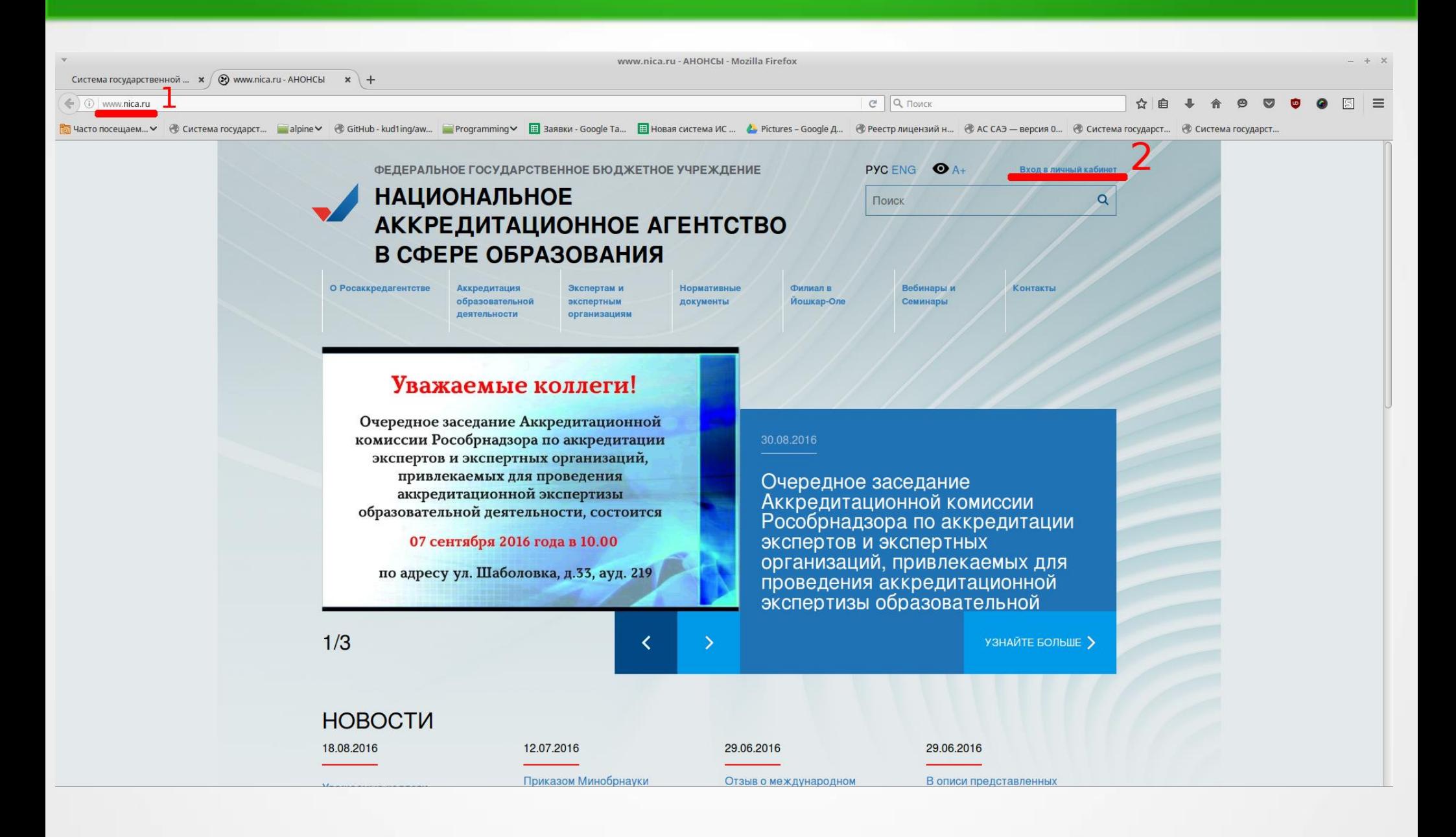

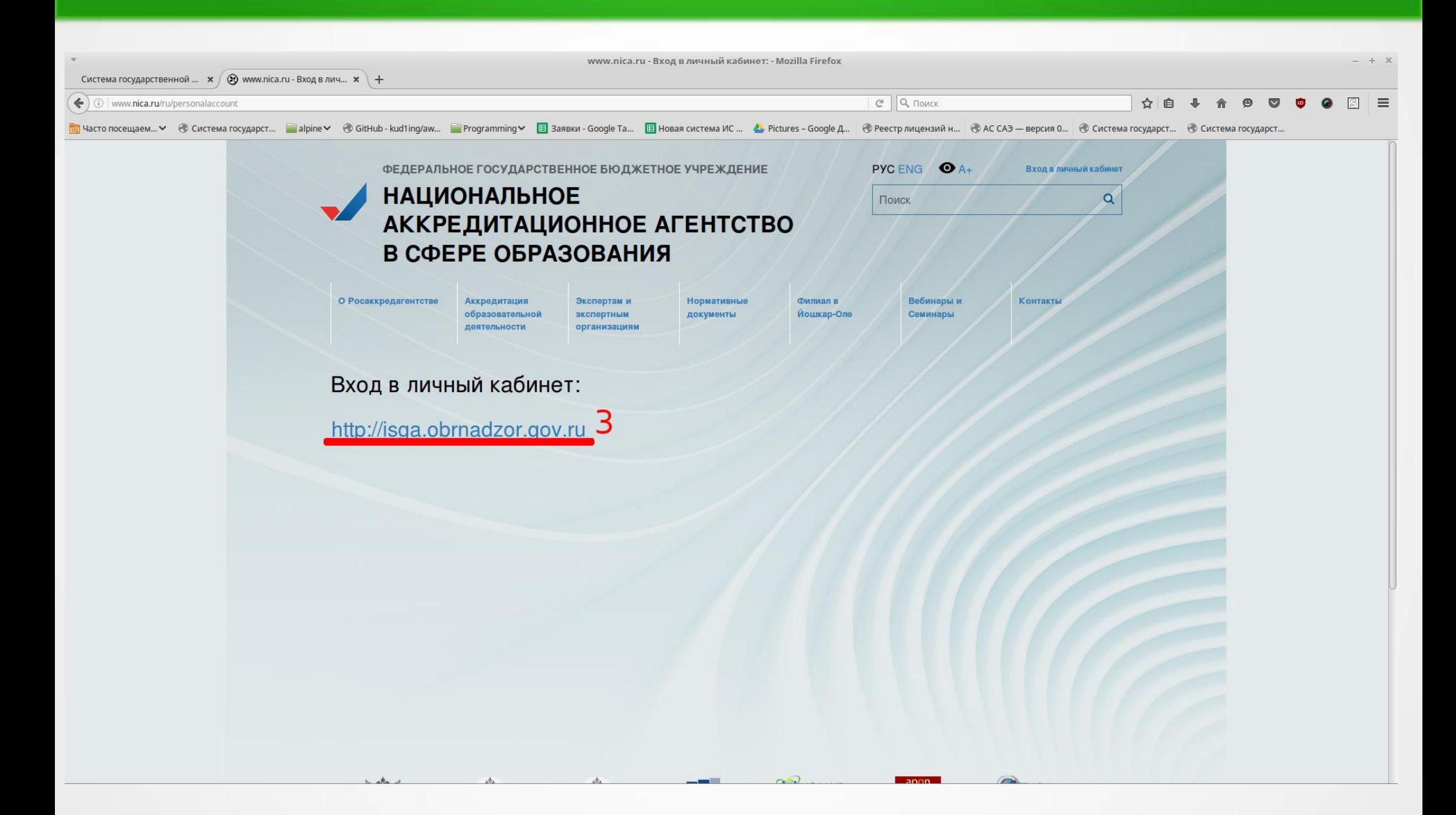

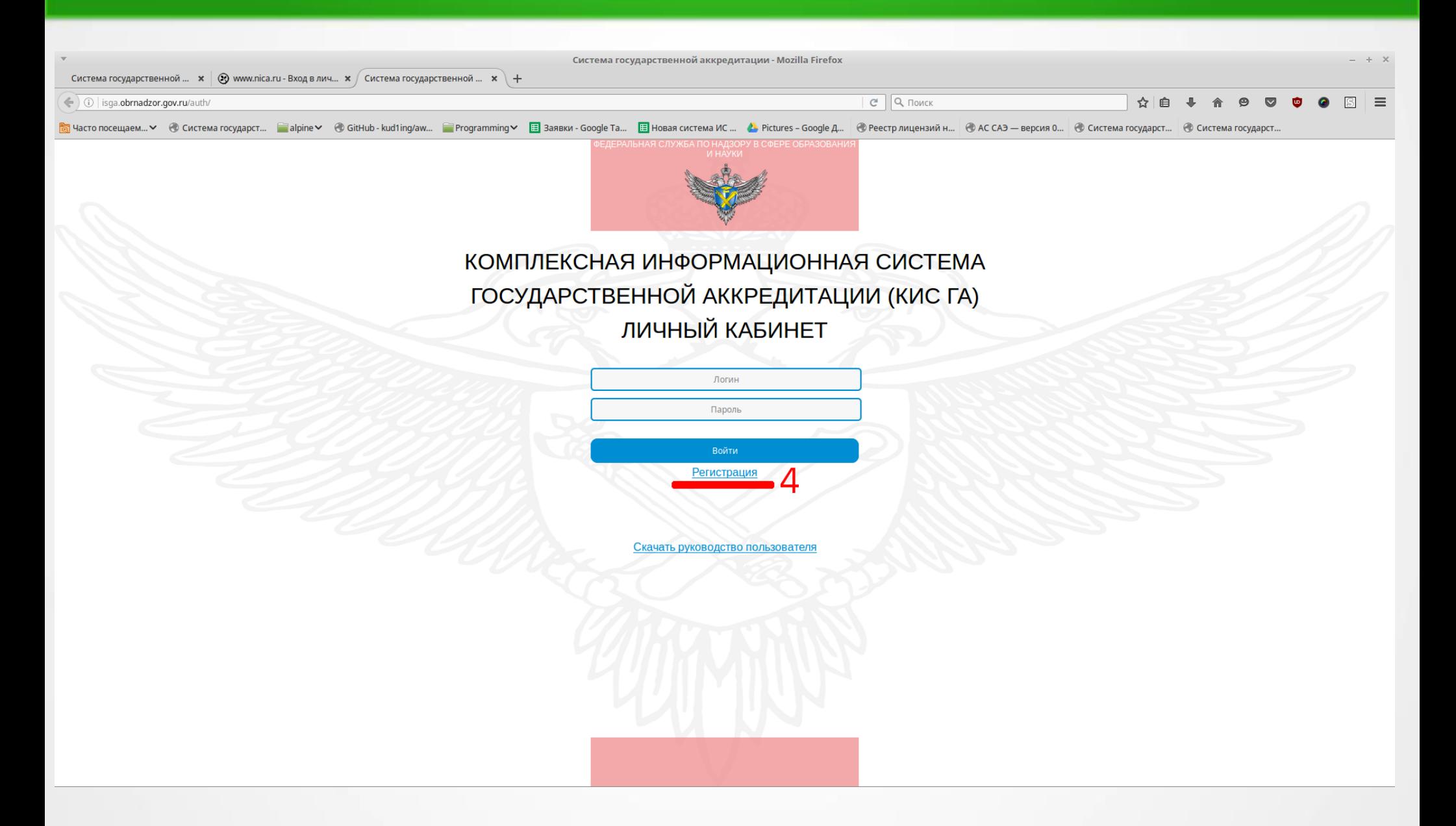

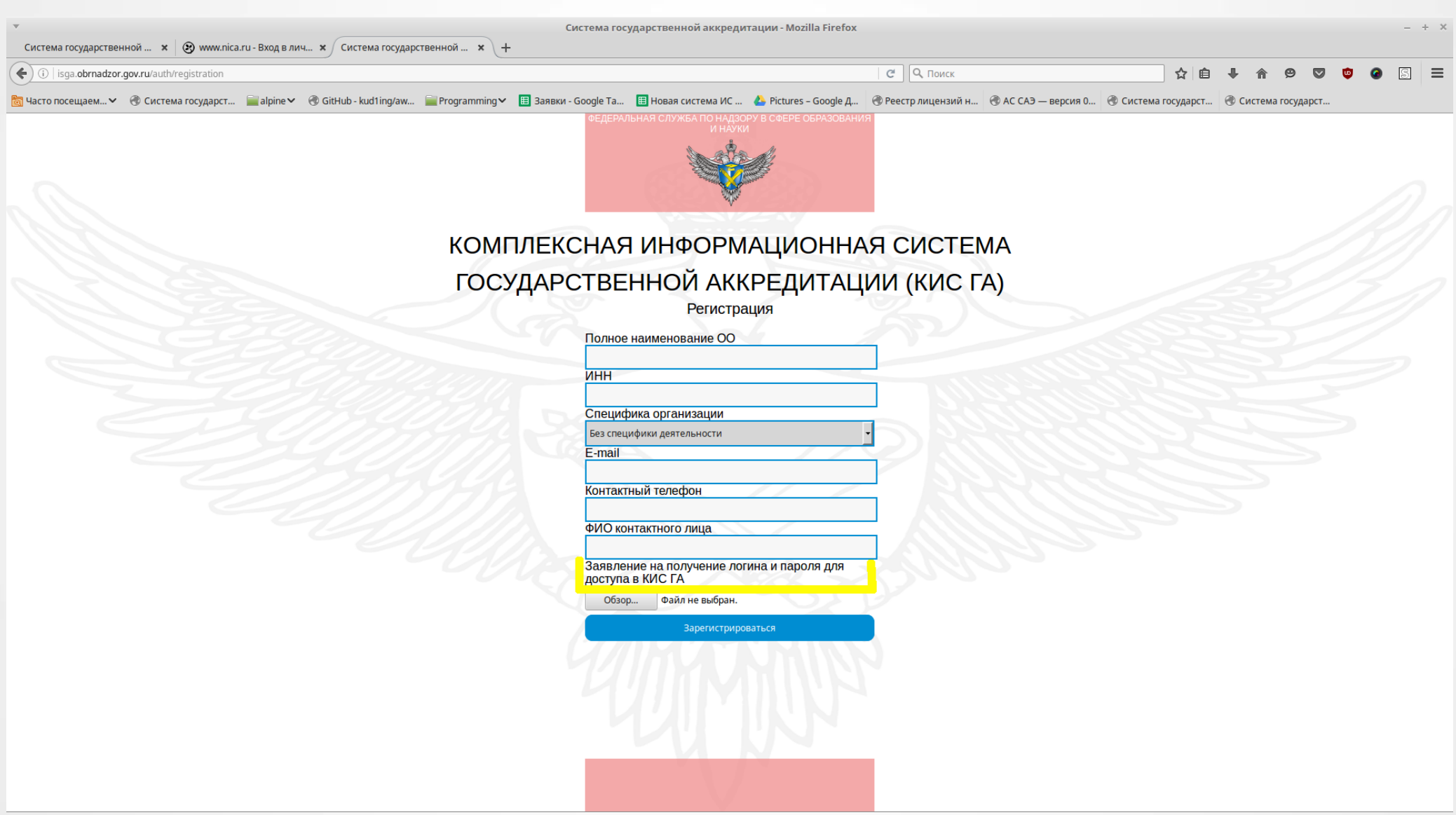

- 1. Заявление на получение логина и пароля должно быть на бланке ВУЗа.
- 2. Подписано ректором.
- 3. Текст заявления свободный. Пример:

Уважаемая Лемка Султановна.

-------------------------------------------------------------

Просим Вас предоставить доступ в личный кабинет заявителя Комплексной информационной системы государственной аккредитации (КИС ГА).

Ректор: ФИО

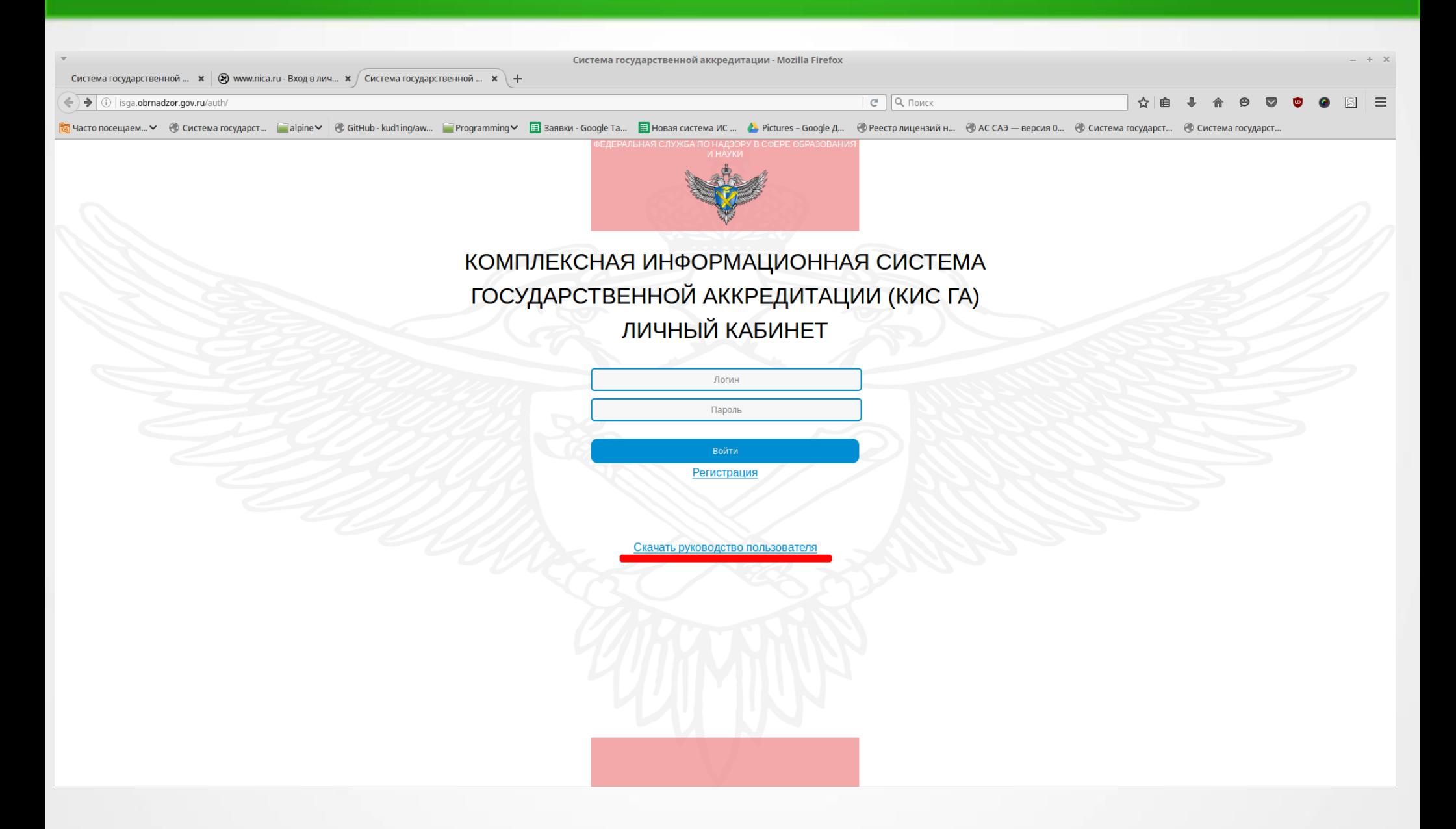

#### Личный кабинет заявителя (общие сведения)

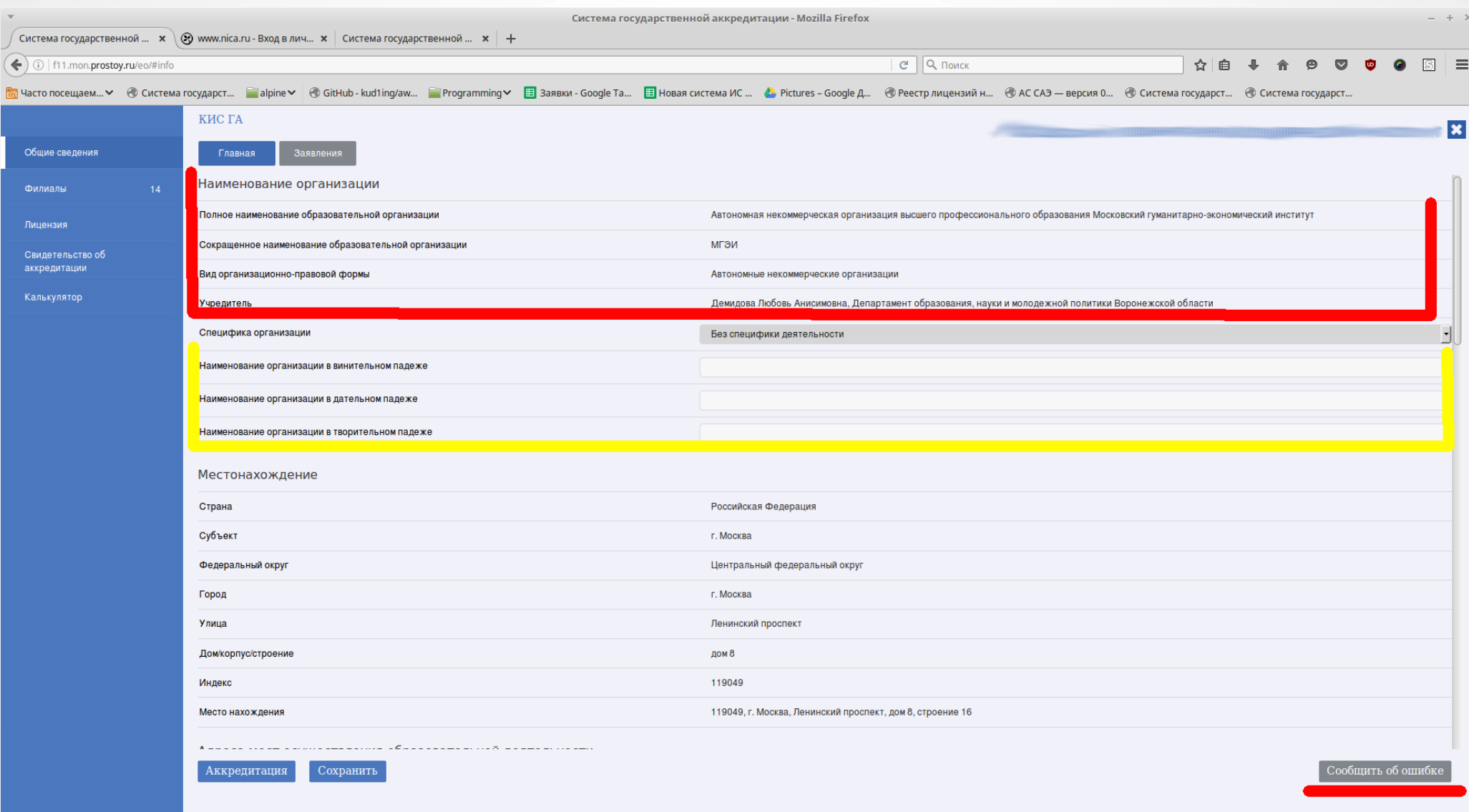

#### Личный кабинет заявителя (общие сведения)

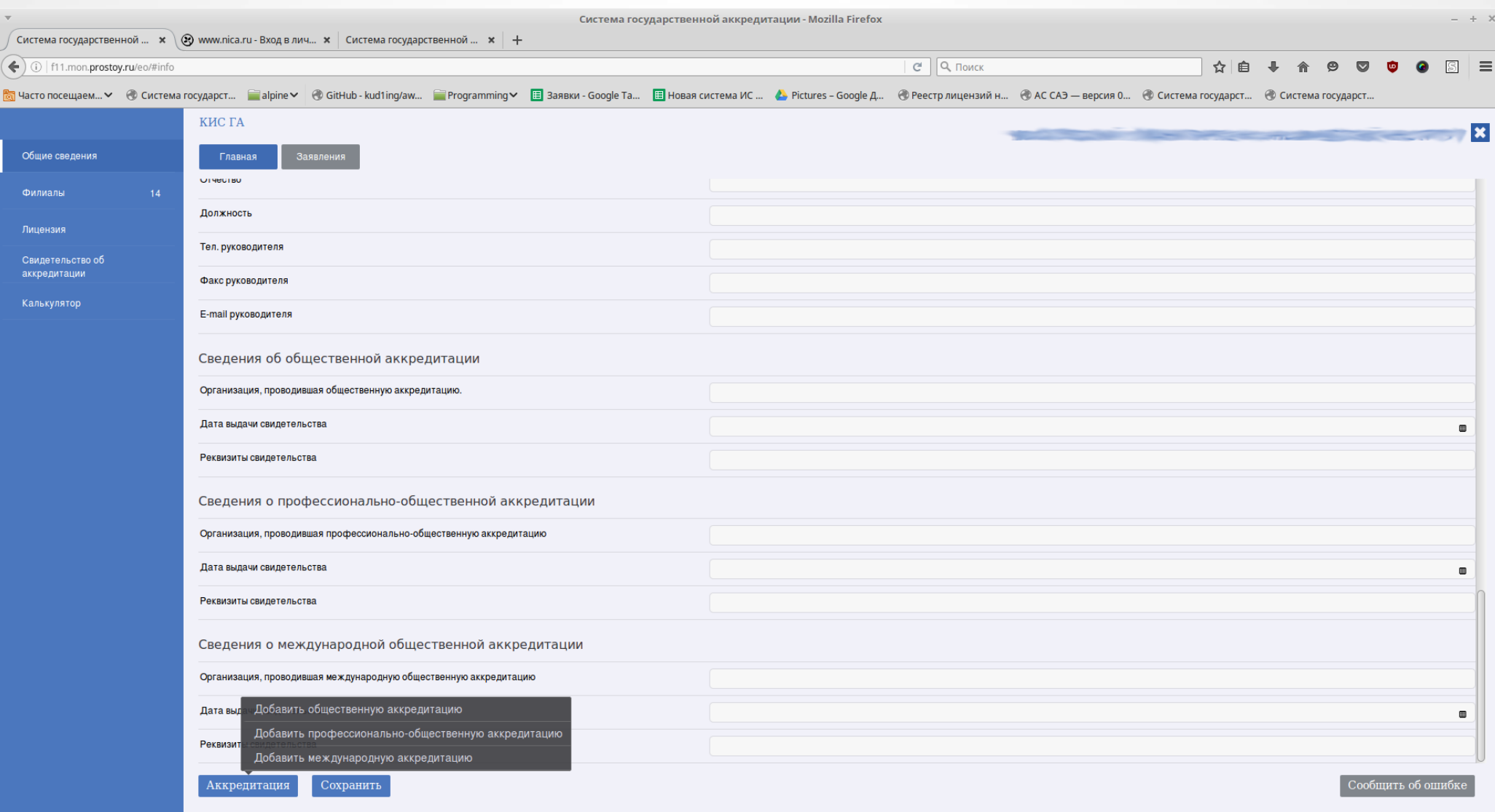

#### Личный кабинет заявителя (Филиалы)

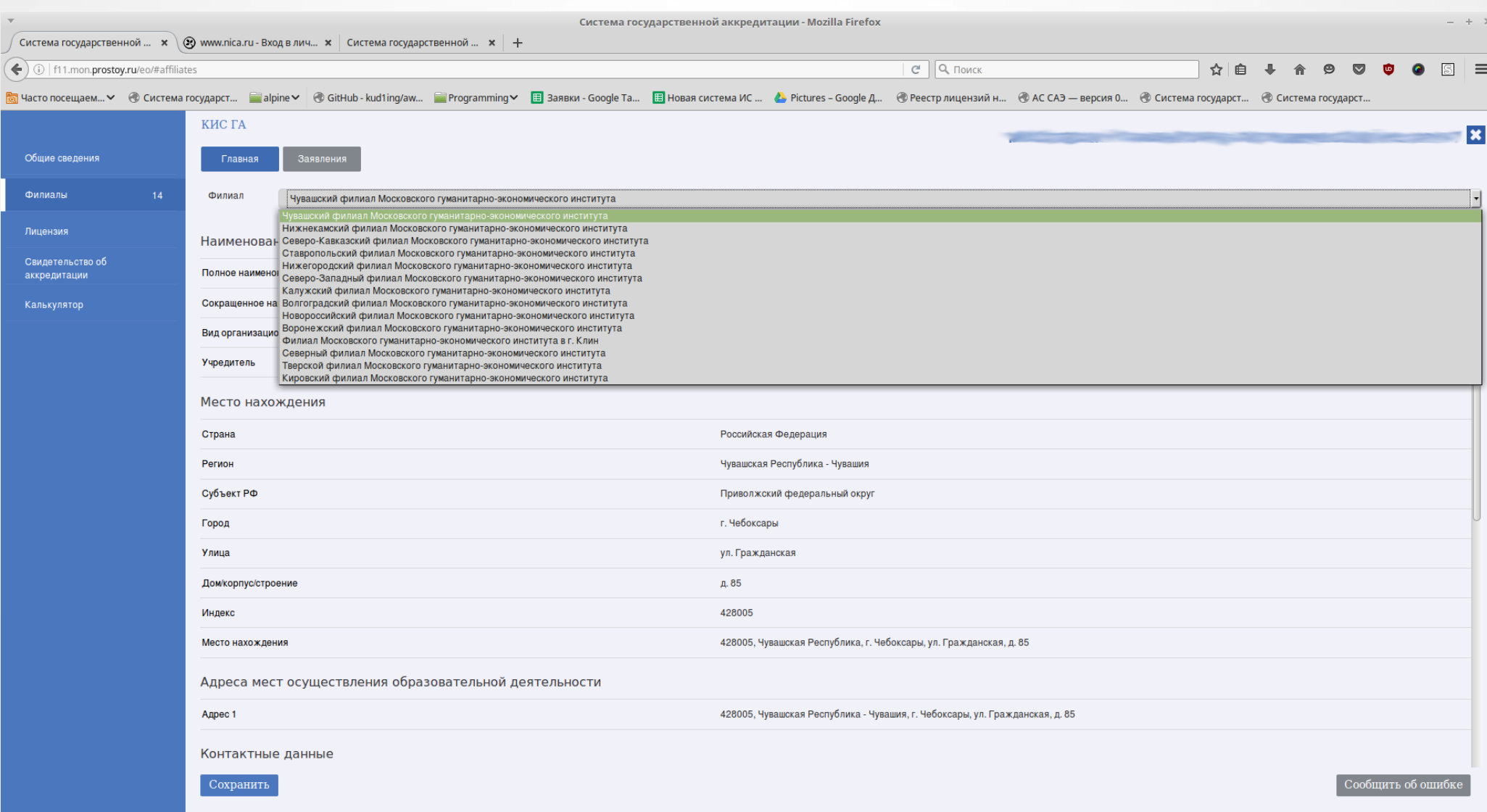

#### Личный кабинет заявителя (Лицензия)

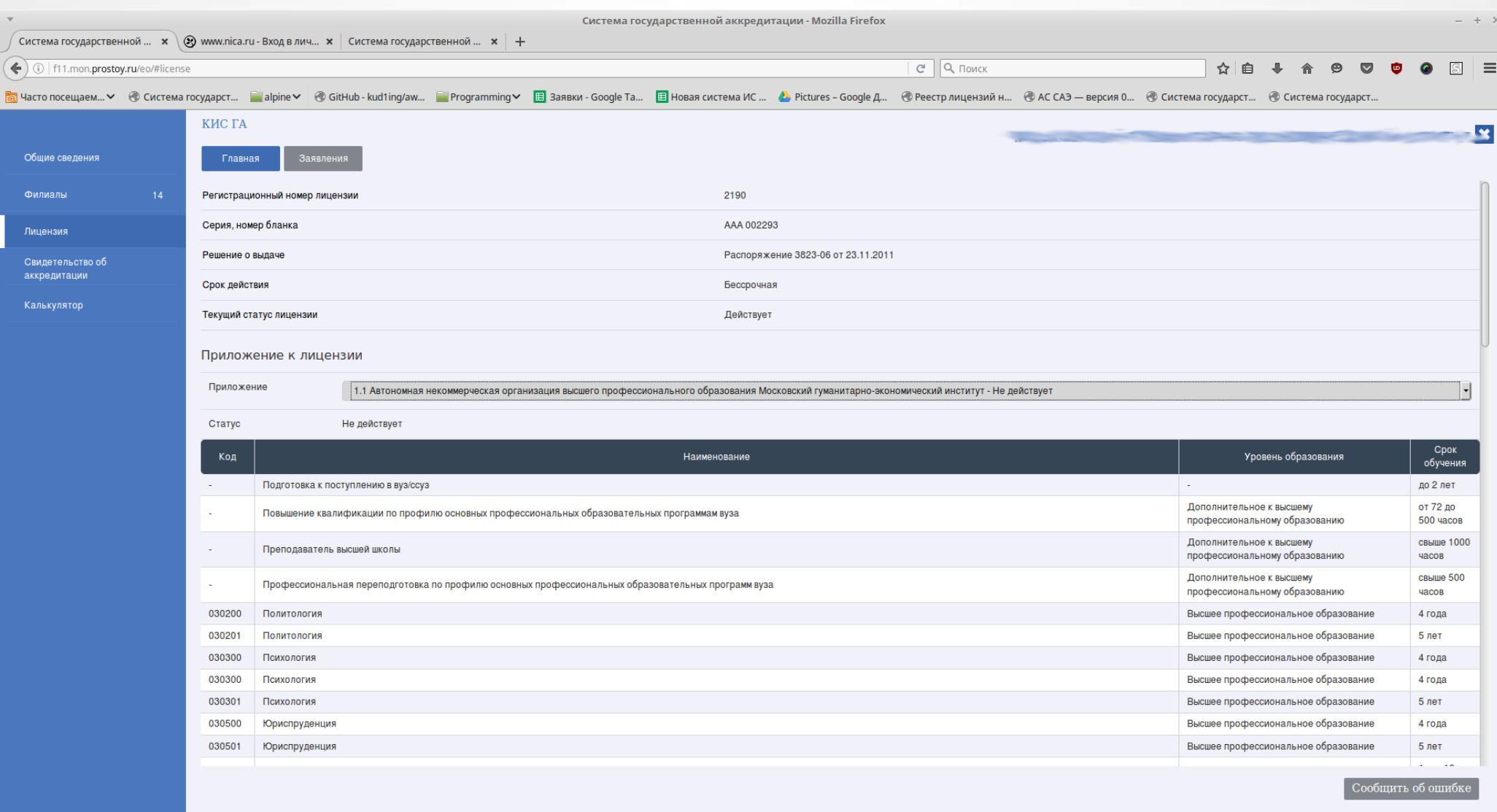

### Личный кабинет заявителя (Свидетельство об аккредитации)

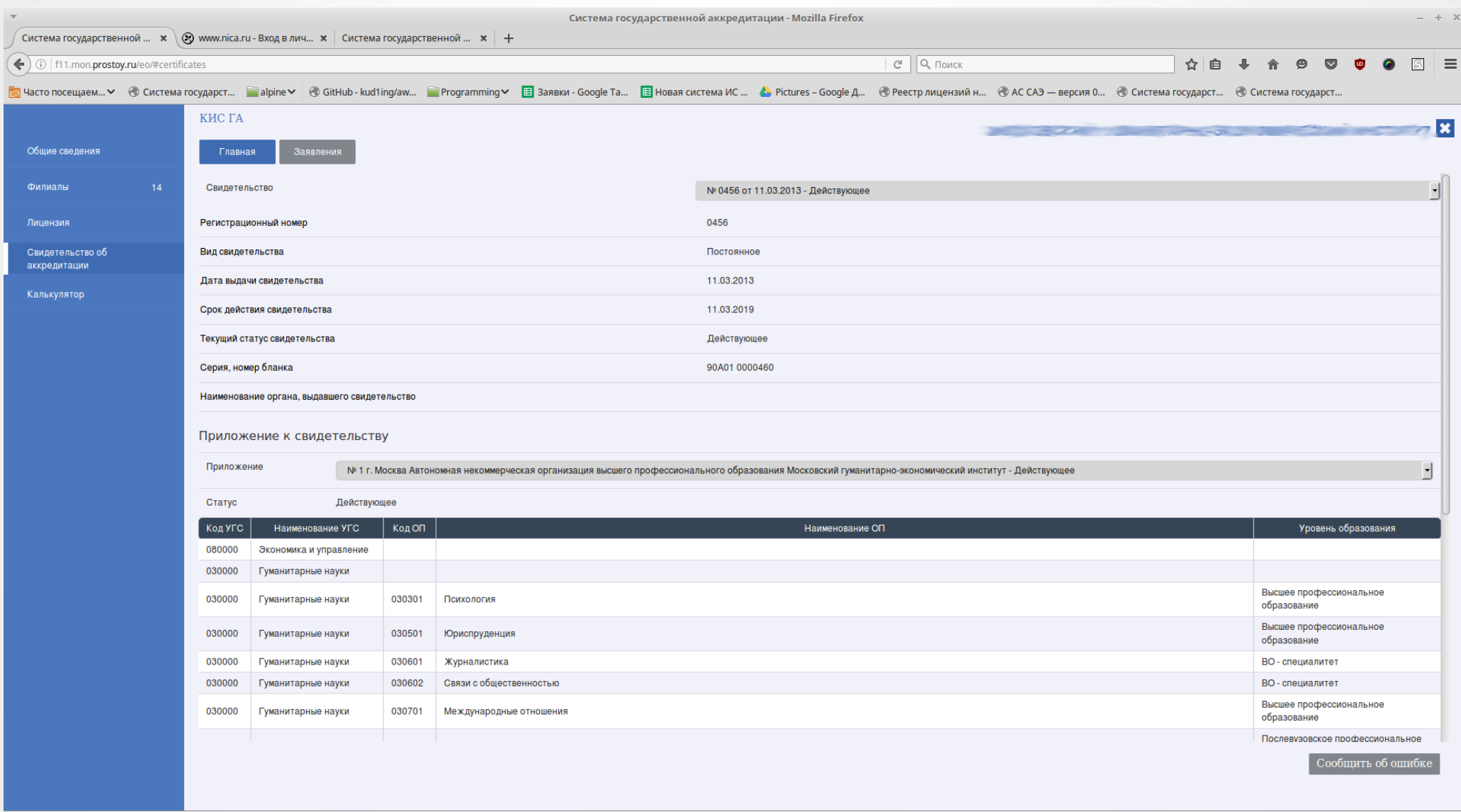

### Личный кабинет заявителя (Свидетельство об аккредитации)

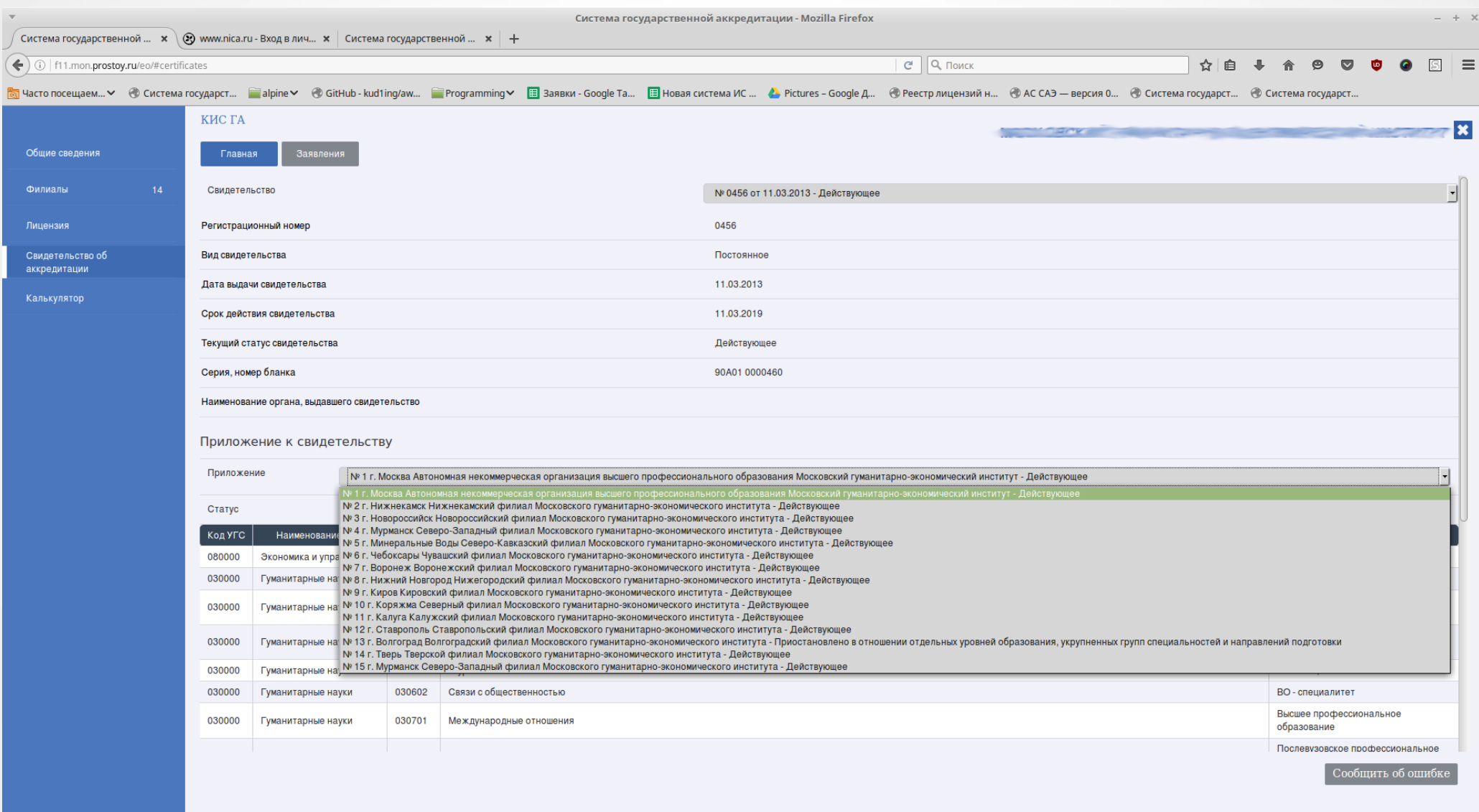

#### Личный кабинет заявителя (Калькулятор)

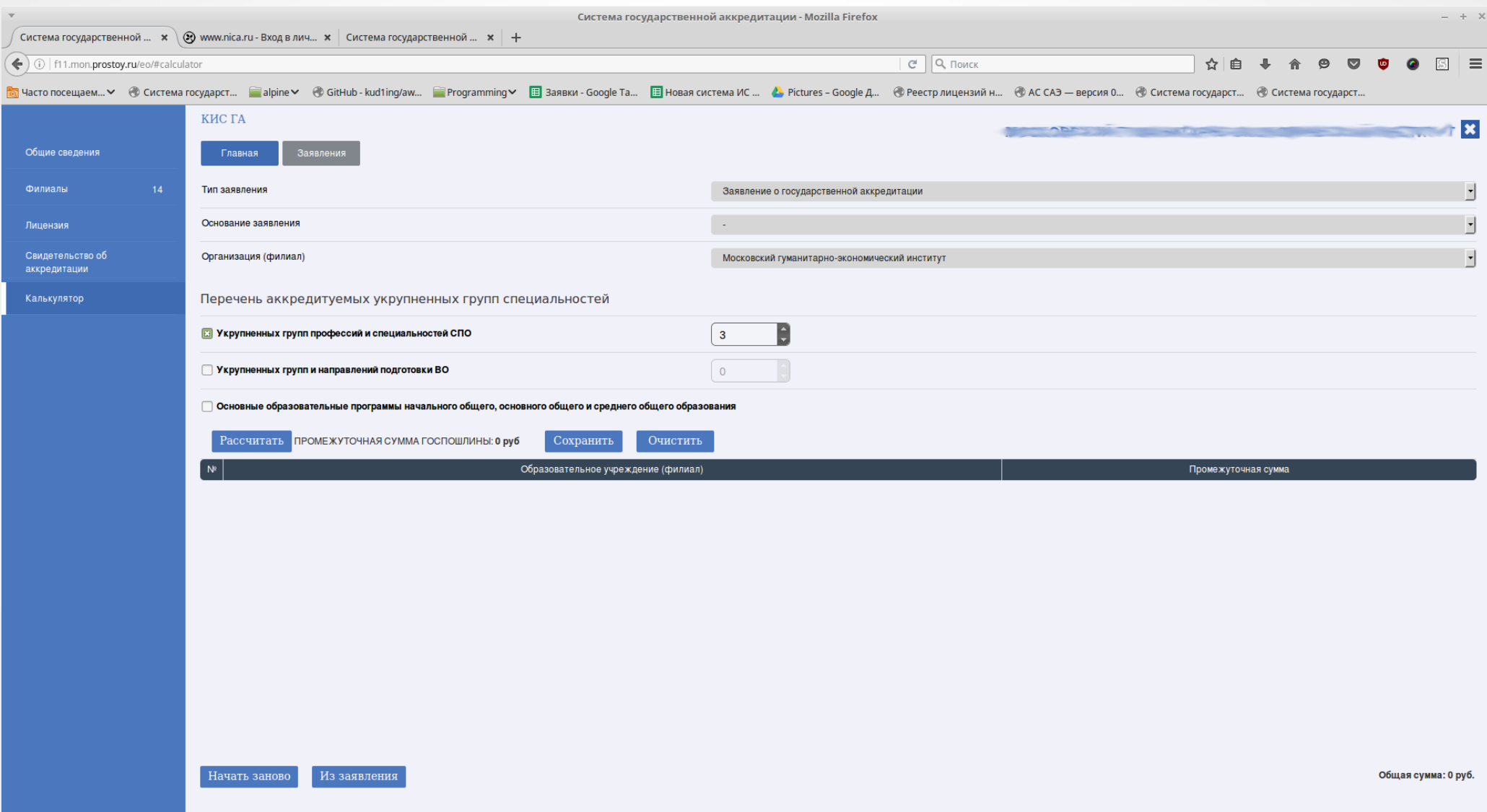

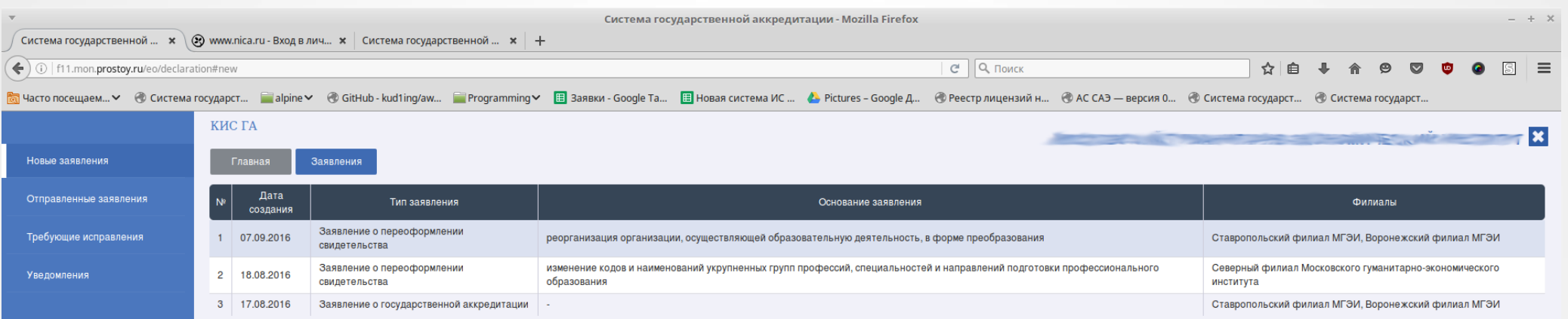

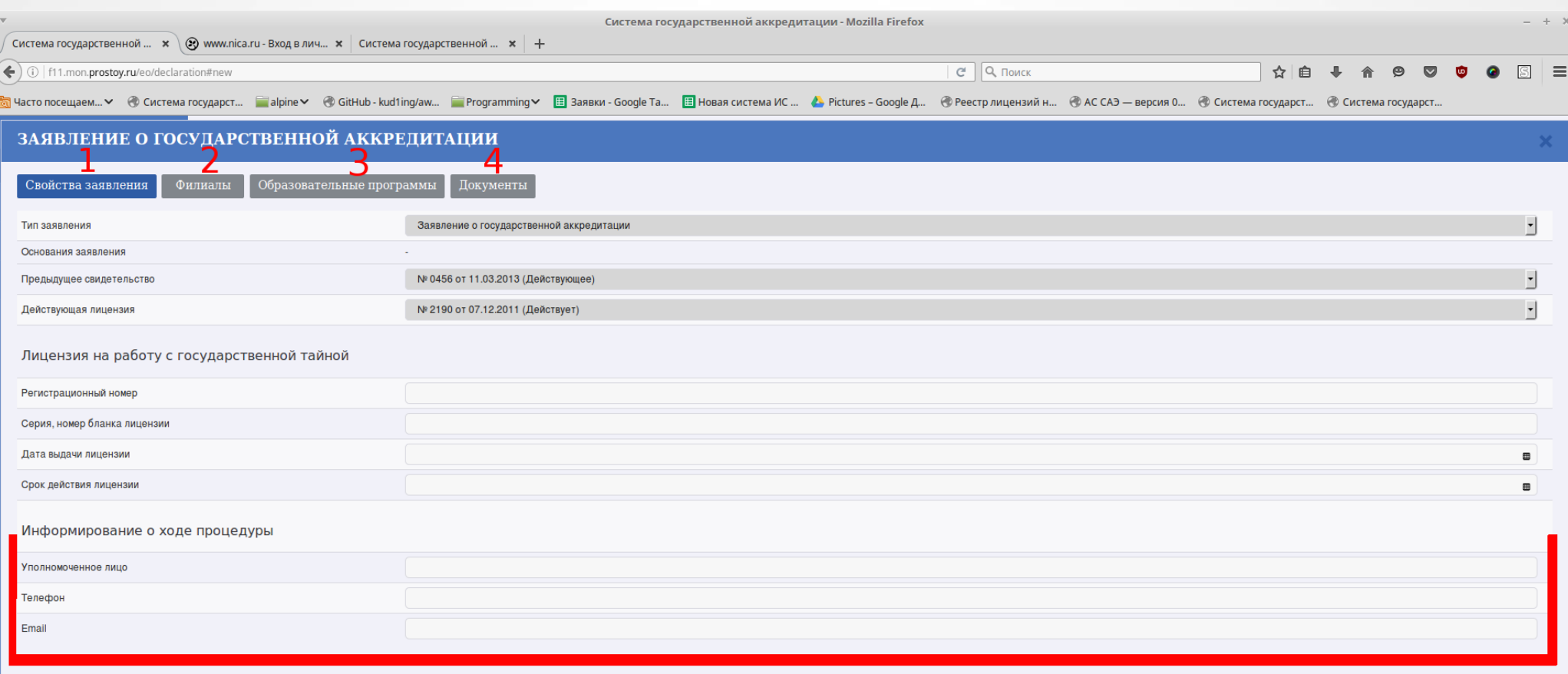

Сохранить Отмена

Добавить Редактировать **Удалить** 

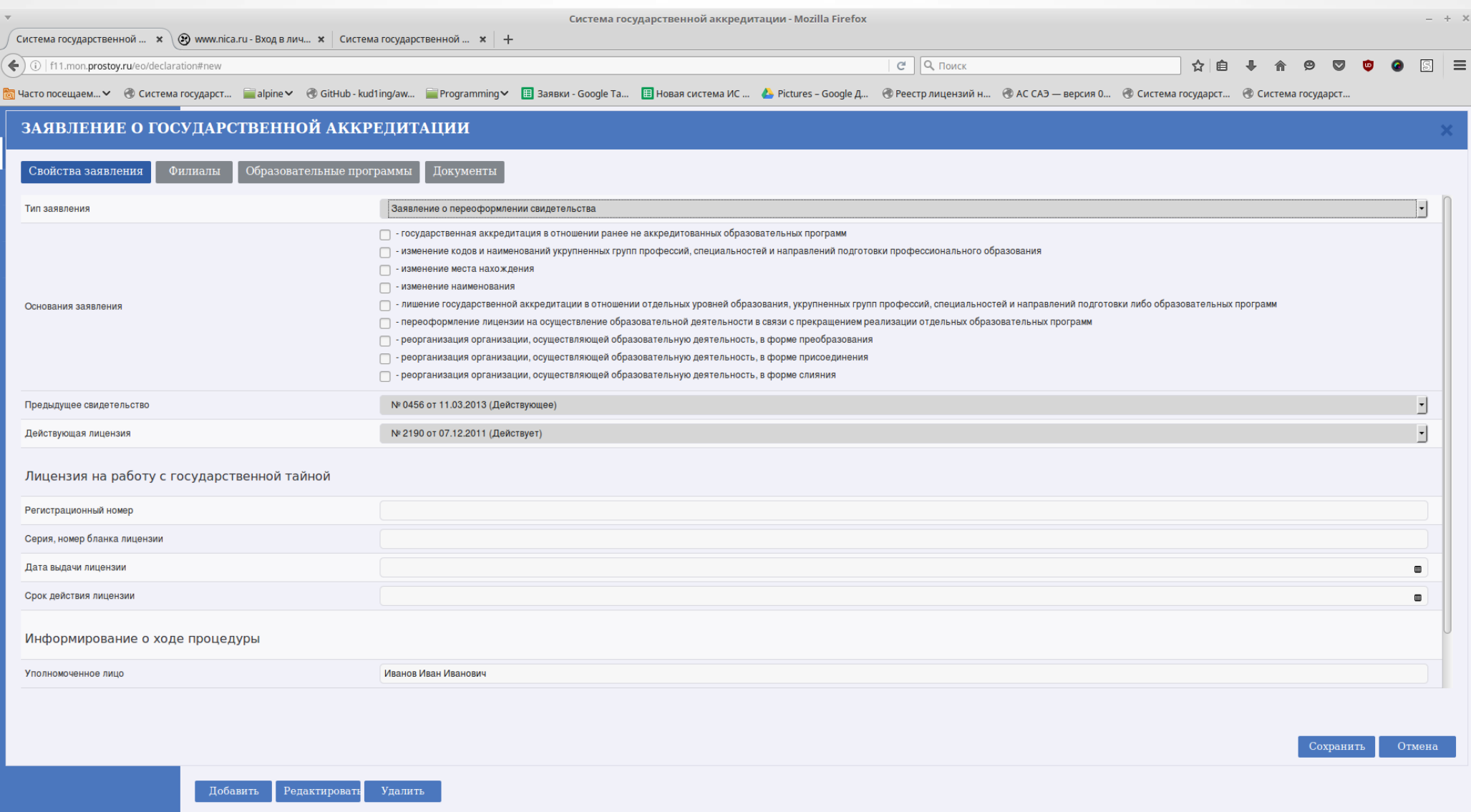

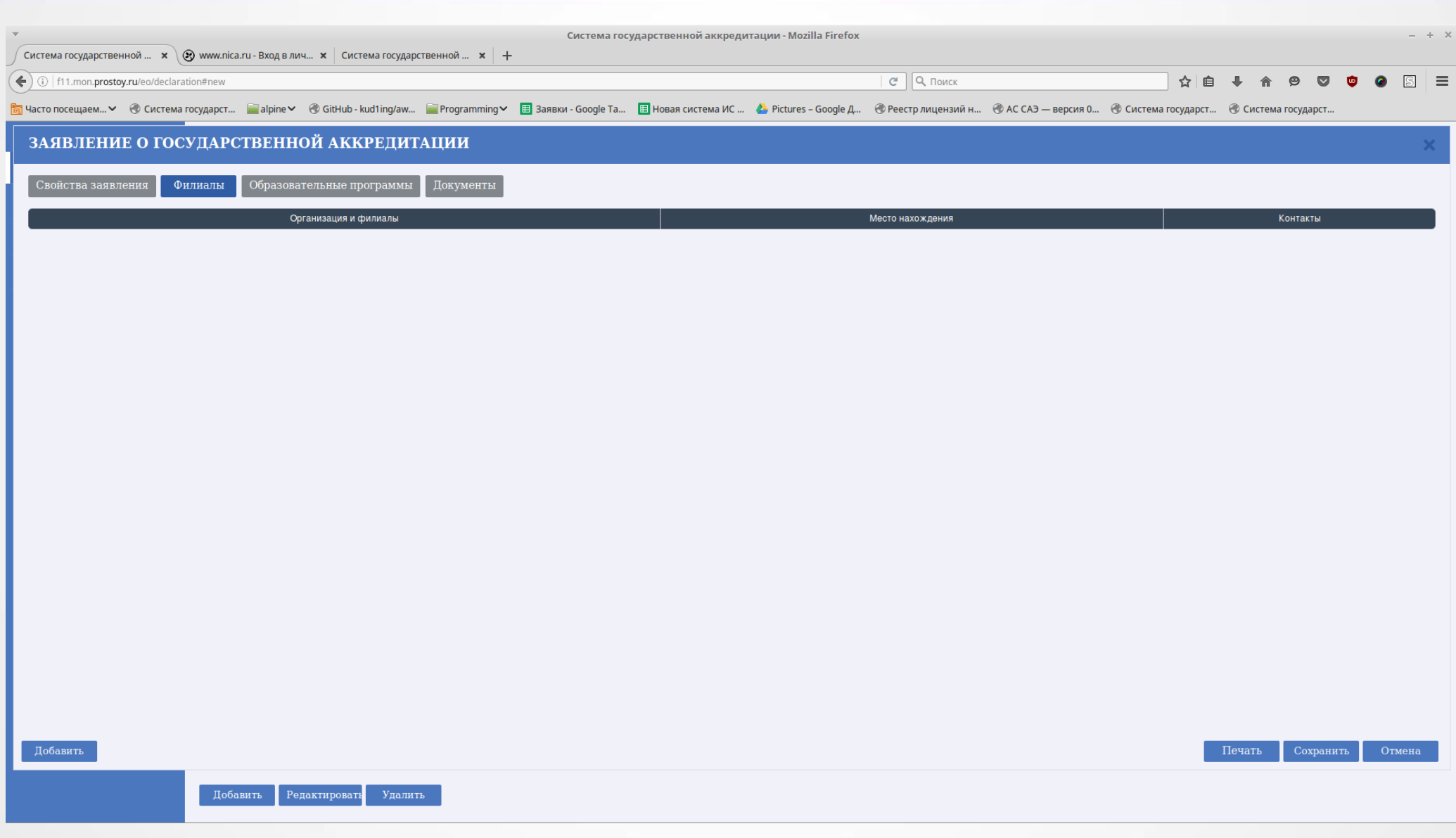

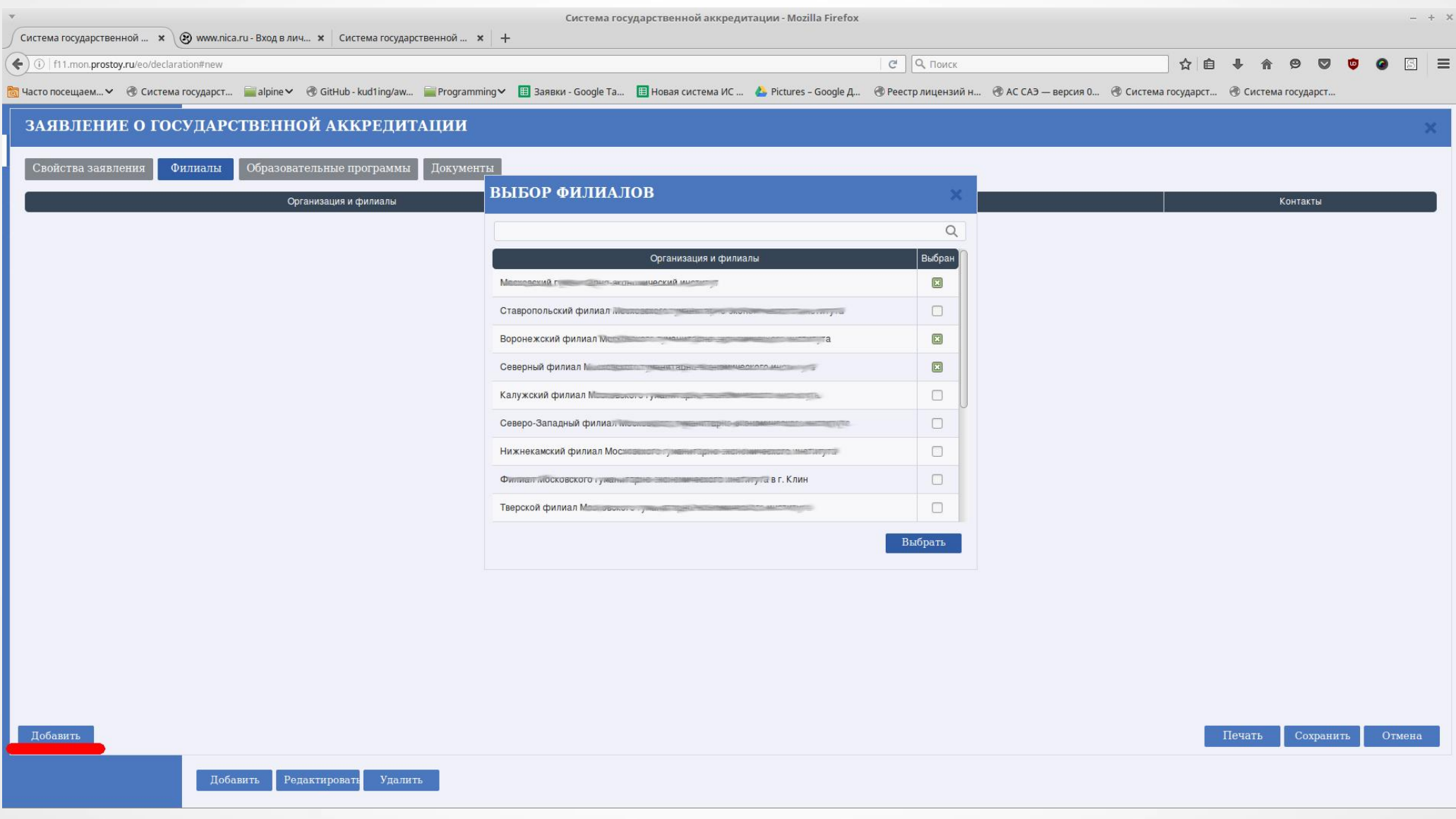

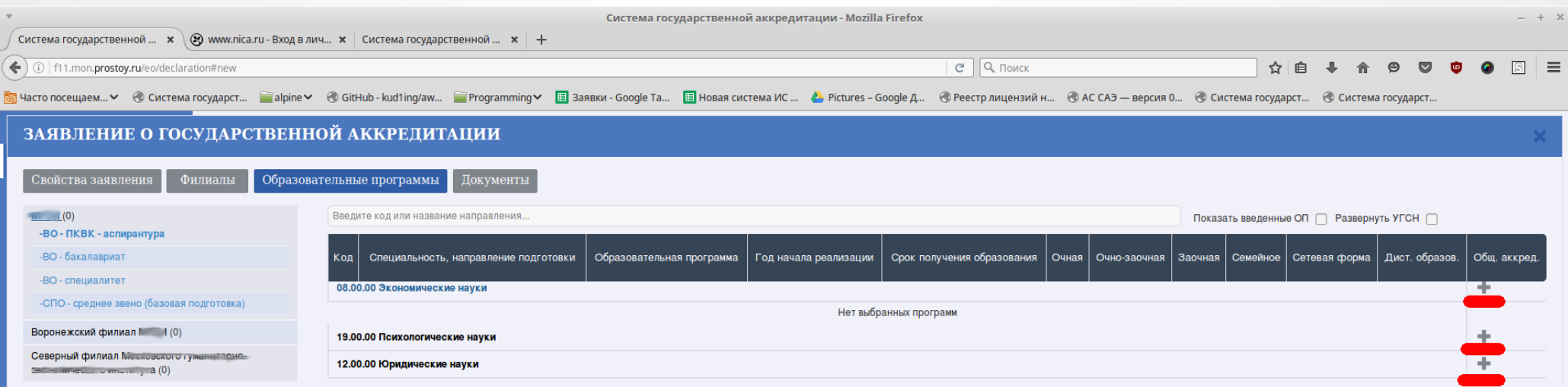

Печать Сохранить Отмена

Добавить Редактировать Удалить

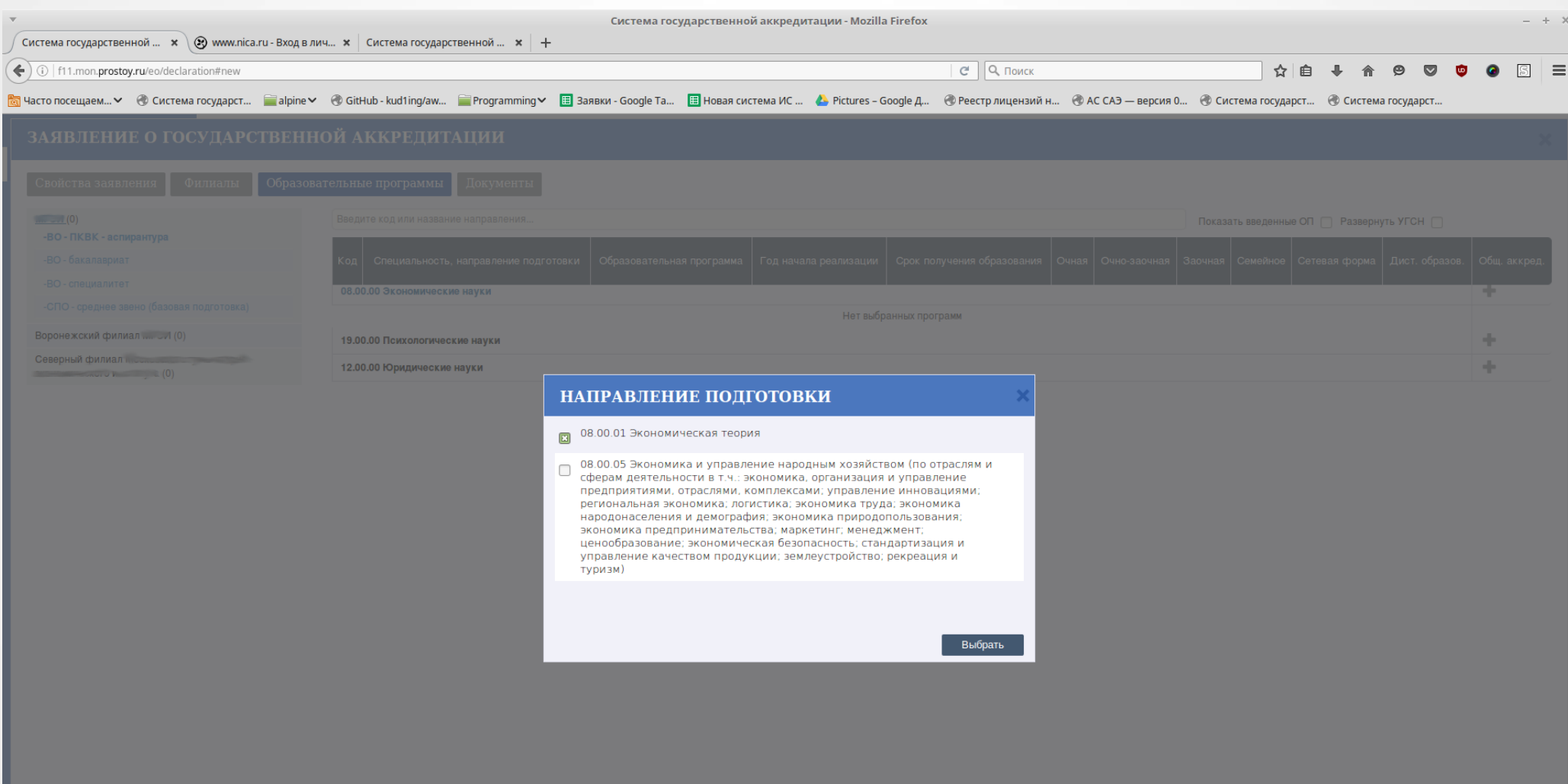

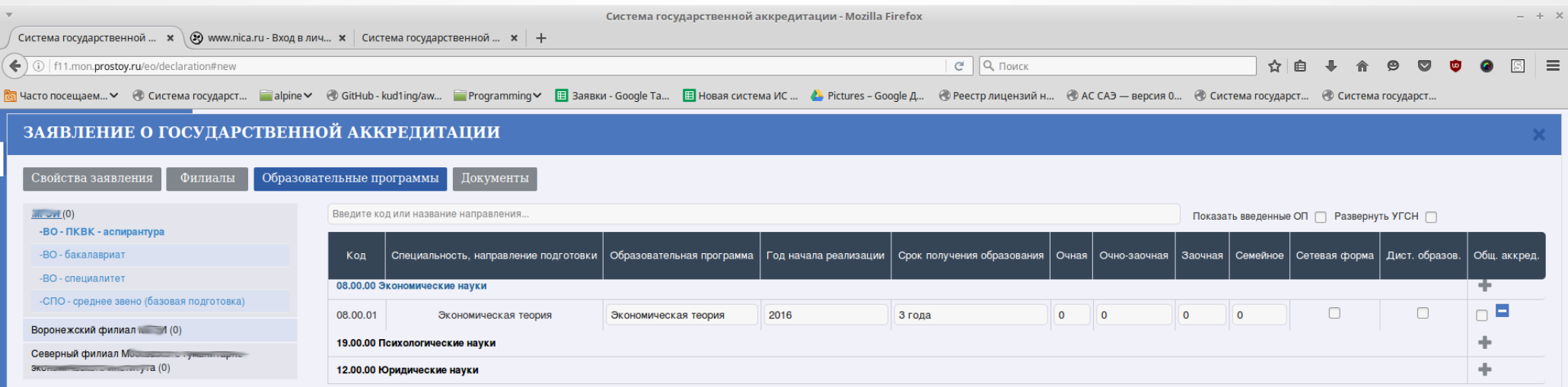

Печать Сохранить Отмена

Добавить Редактировать Удалить

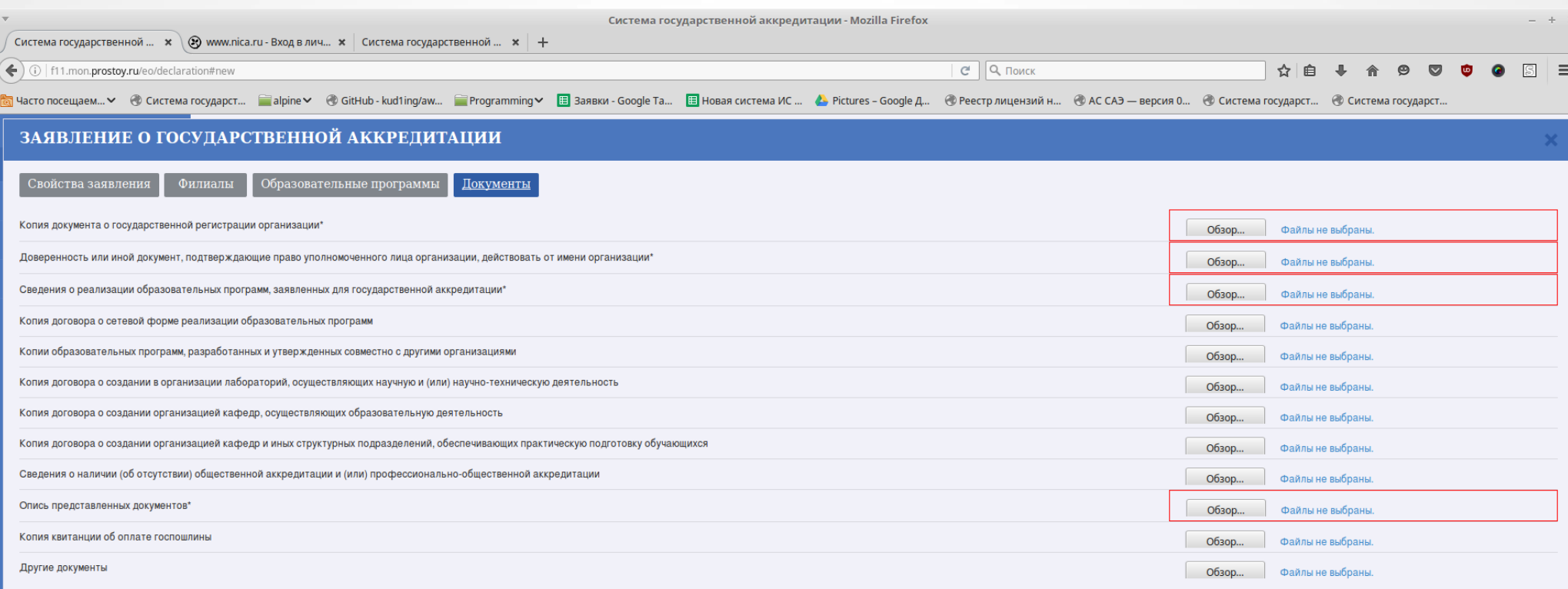

Печать Сохранить Отмена

Добавить Редактировать Удалить

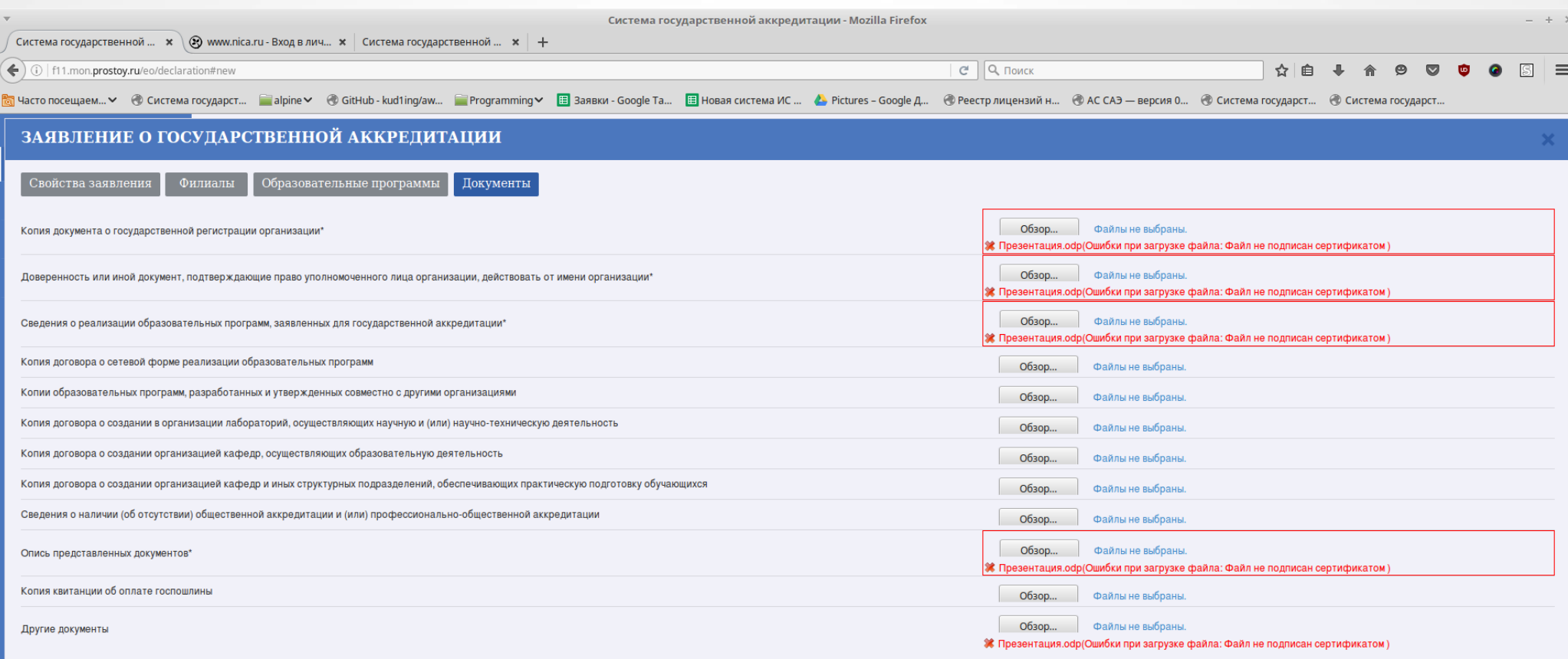

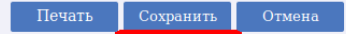

Редактировать Добавить Удалить

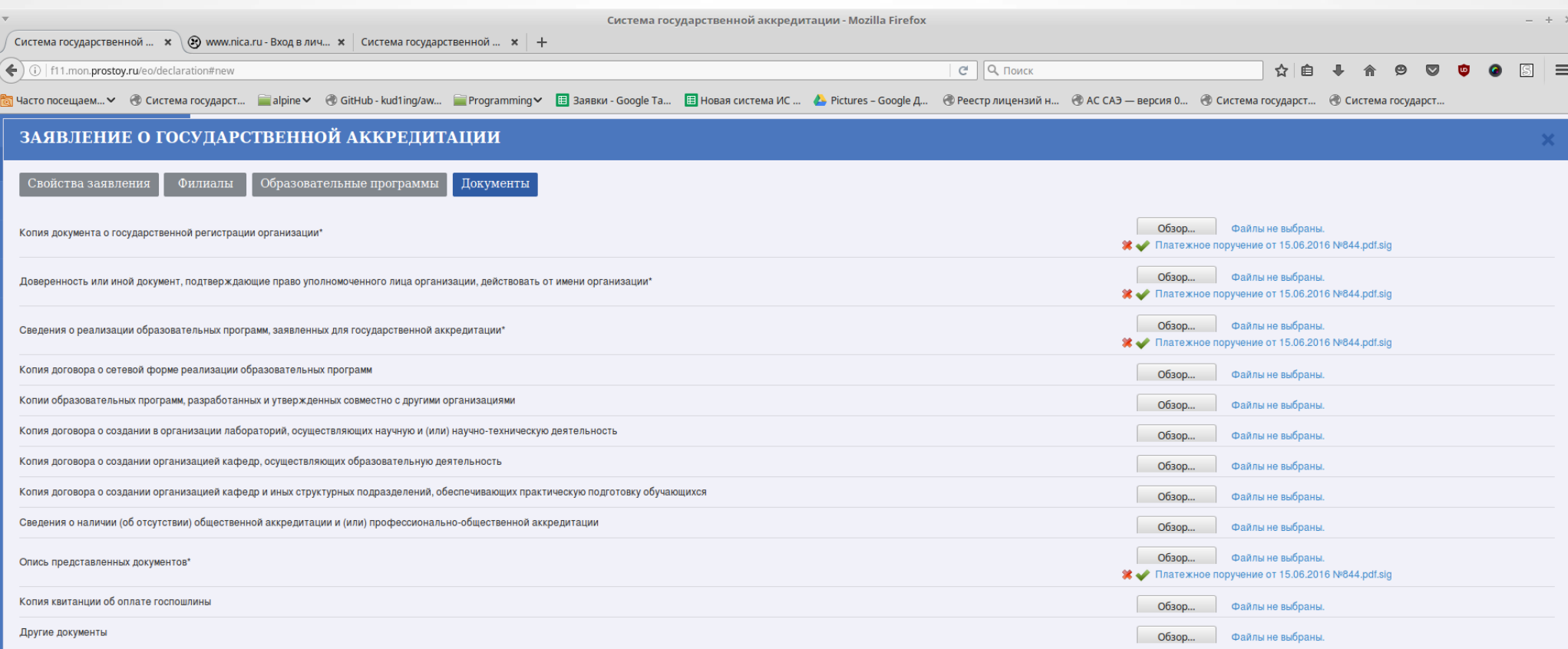

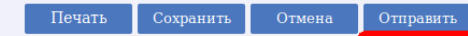

Добавить Редактировать Удалить

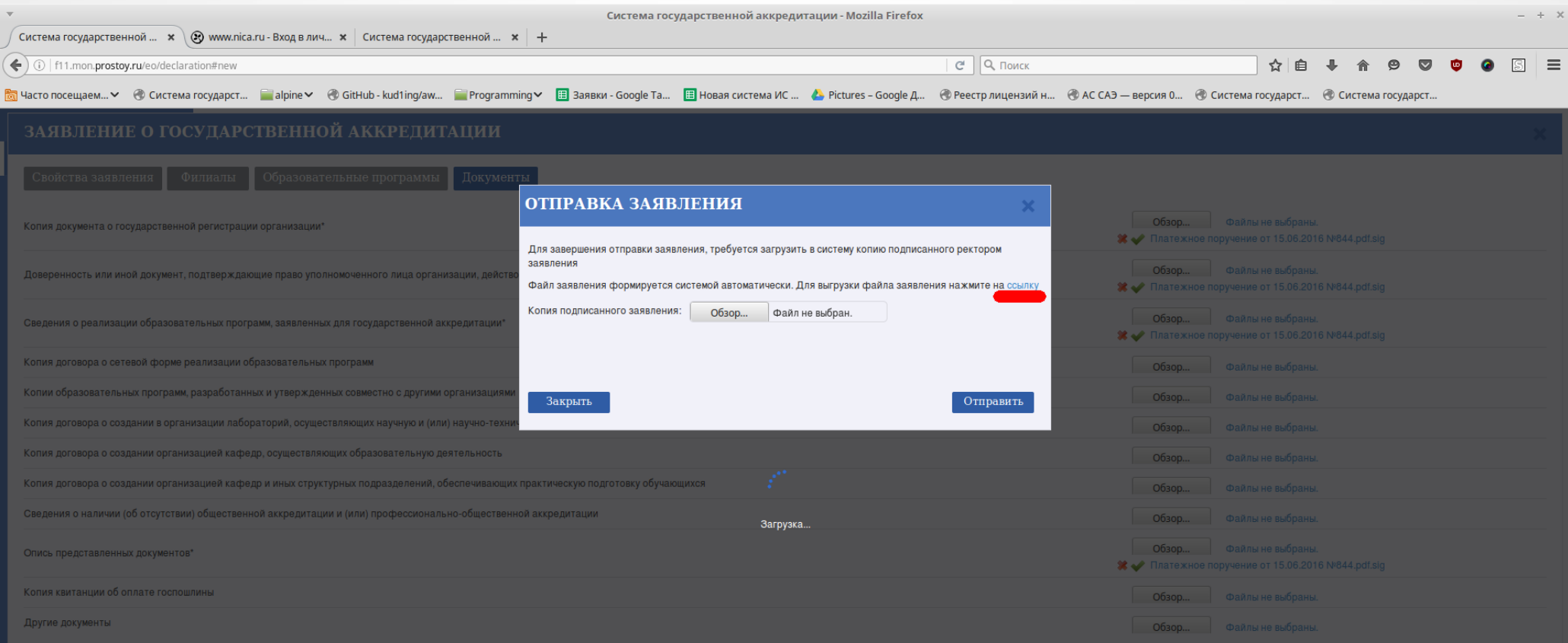

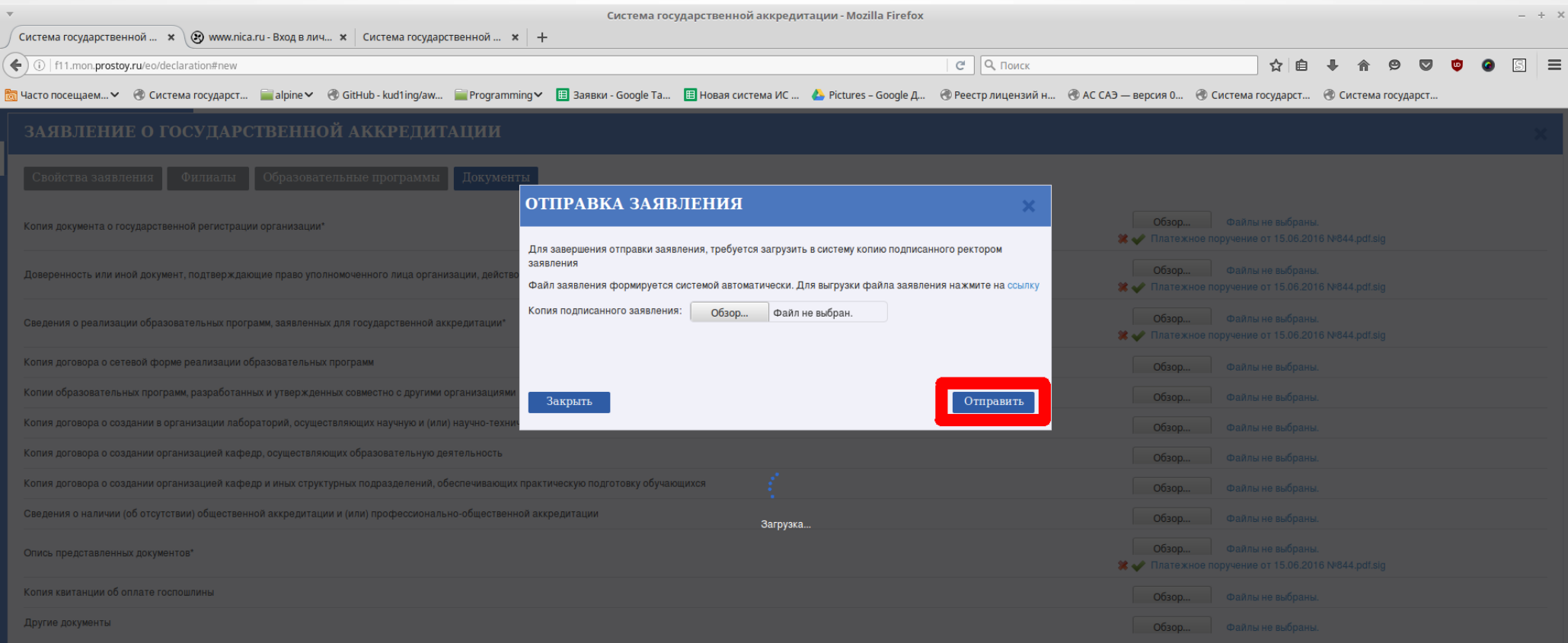

# **Спасибо за внимание!**